## How to...

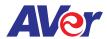

## Setup Screen Share on AVer's interactive flat panel with a Chromebook

## AVer IFP

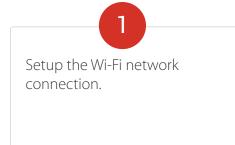

Make sure Aver's interactive flat panel and the sharing device are on the same network.

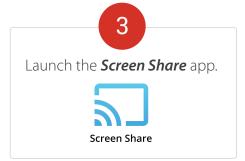

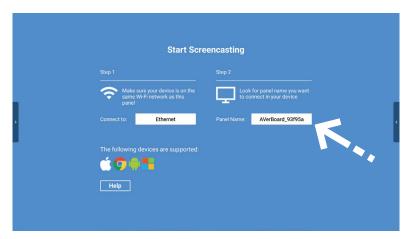

## **Chromebook**

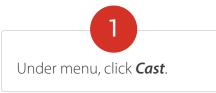

Select *AVerBoard* from the list.

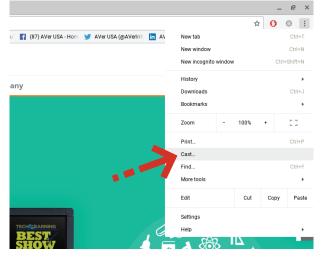

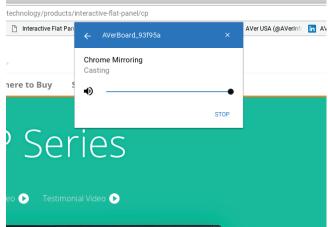